#### Setting up a Gmail account

Setting up a Gmail account is easy. You begin by creating a Google account, and in the quick sign-up process you choose your Gmail account name. In this info sheet, we'll show you how to set up your Google account for Gmail, add and edit contacts, and edit your mail settings.

To create a Gmail address, you first need to create a Google account. Gmail will direct you to the Google account sign-up page. You'll need to provide basic information like: name, birth date, gender, and location. You also need to choose a name for your new Gmail address. Once you create an account, you'll be able to start adding contacts and adjusting your mail settings.

#### To create an account:

- 1. Go to [www.gmail.com.](http://www.gmail.com/)
- 2. Click Create account.

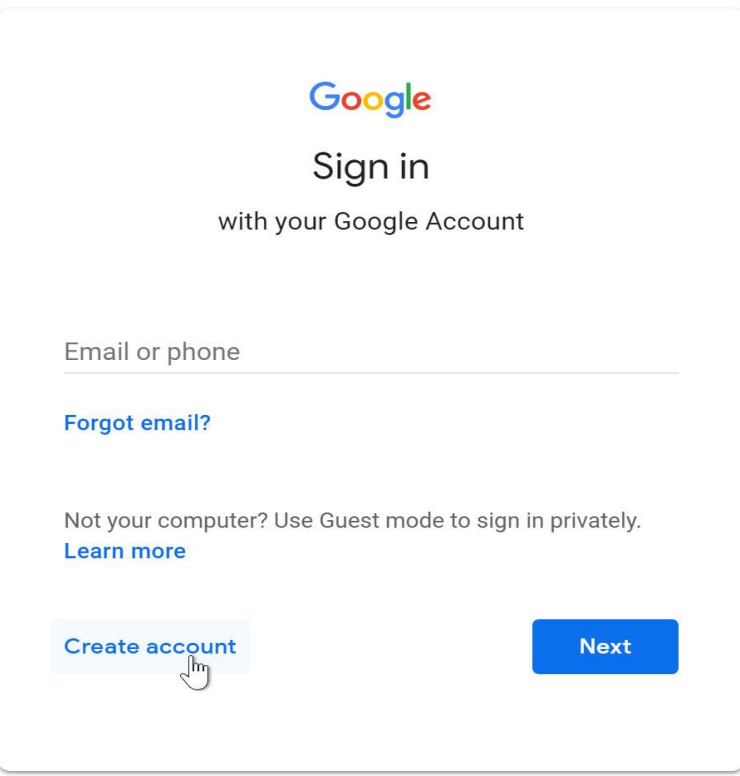

3. The sign-up form will appear. Follow the directions by entering the information.

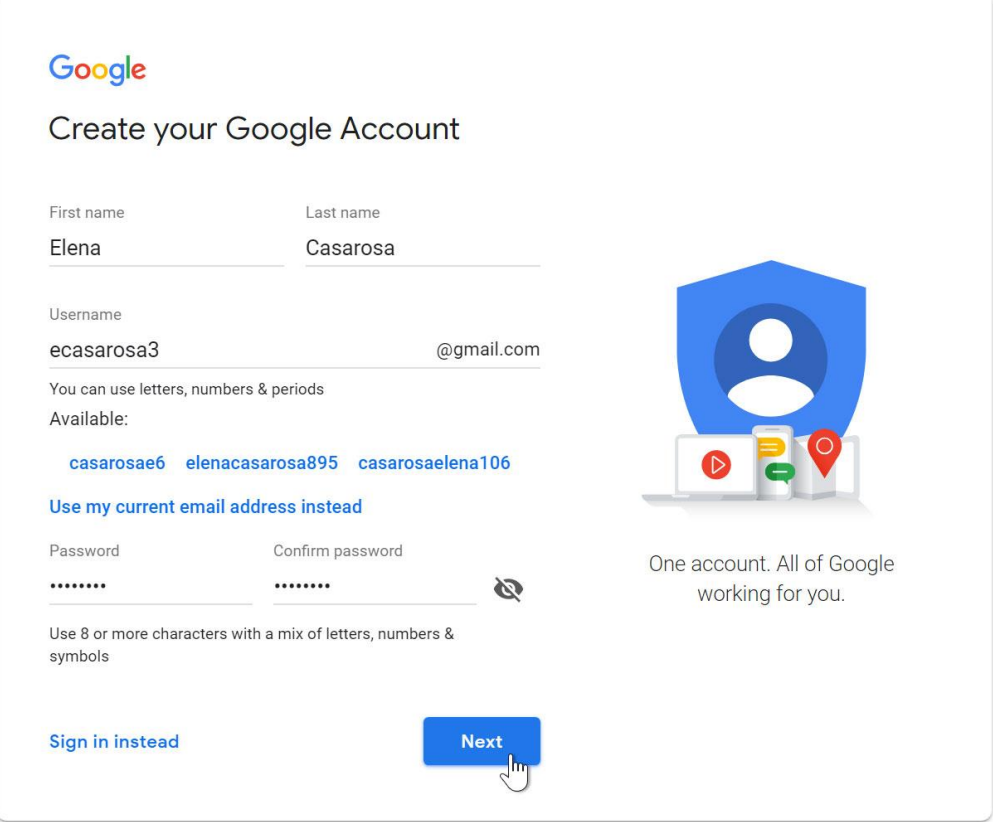

4. Next, enter your phone number to verify your account. Google uses a two-step verification process for your security.

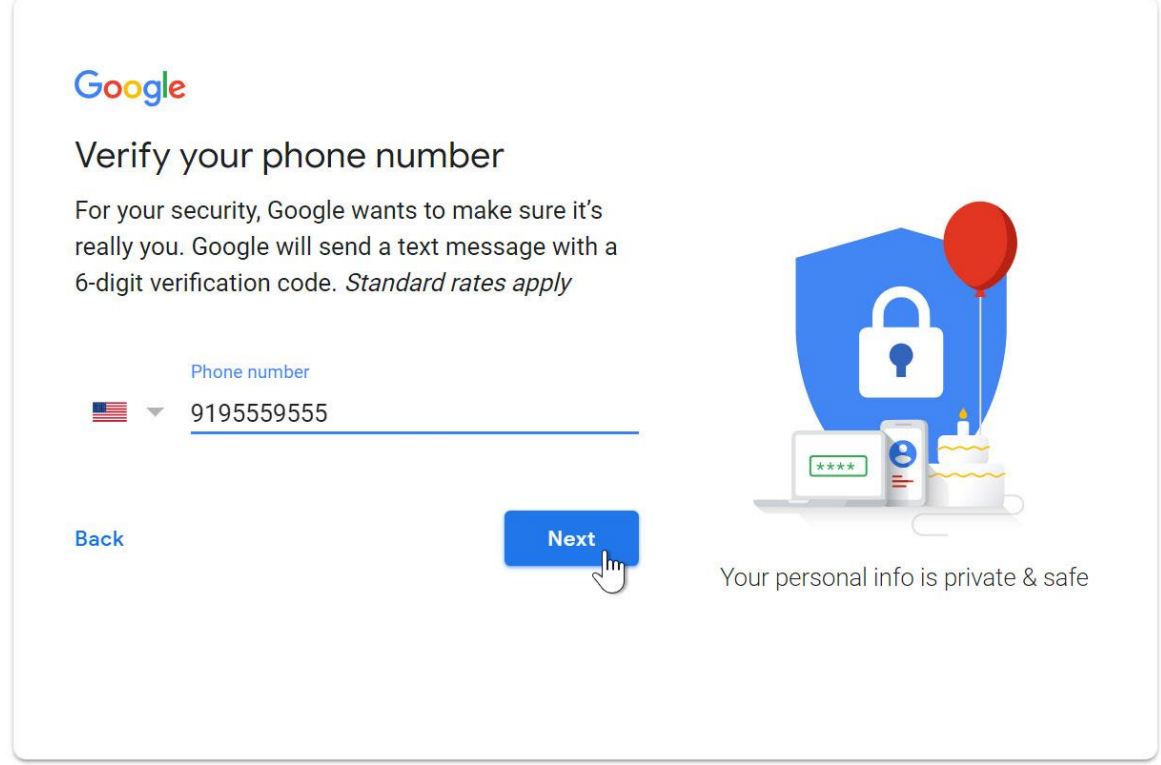

5. You will receive a text message from Google with a verification code. Enter the code to complete the account verification.

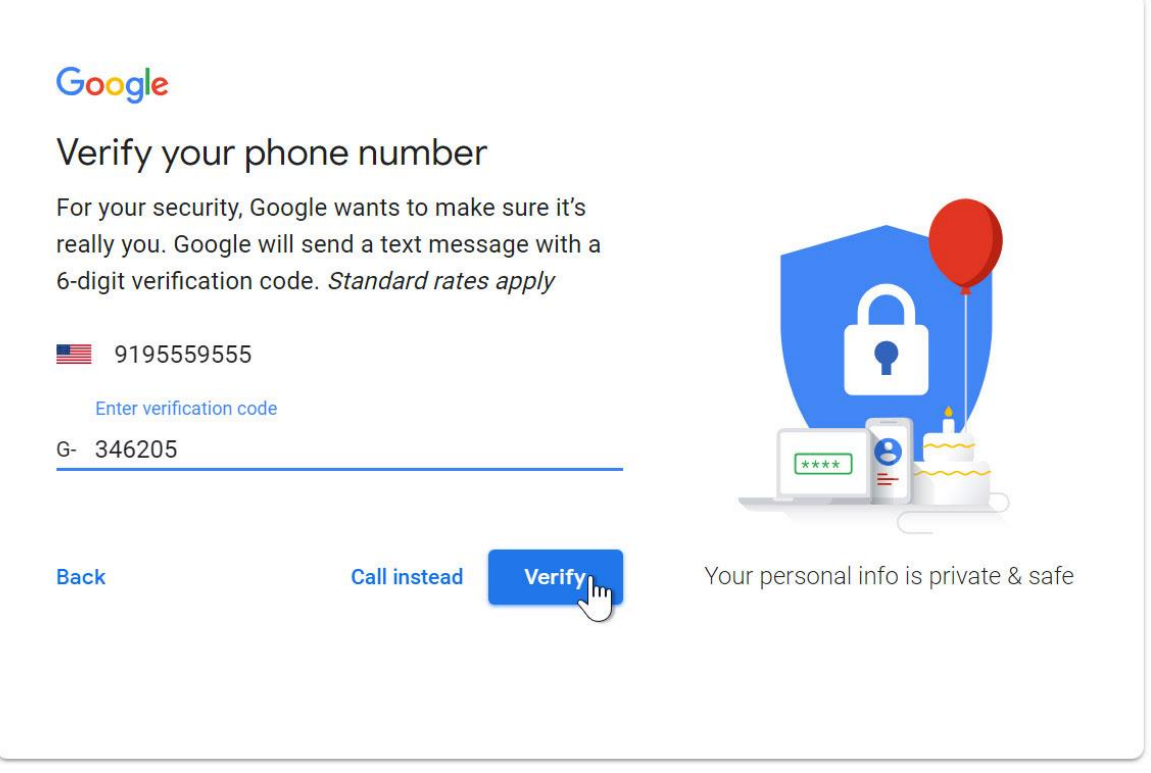

6. Next, you will see a form to enter personal information, like name and birthday.

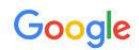

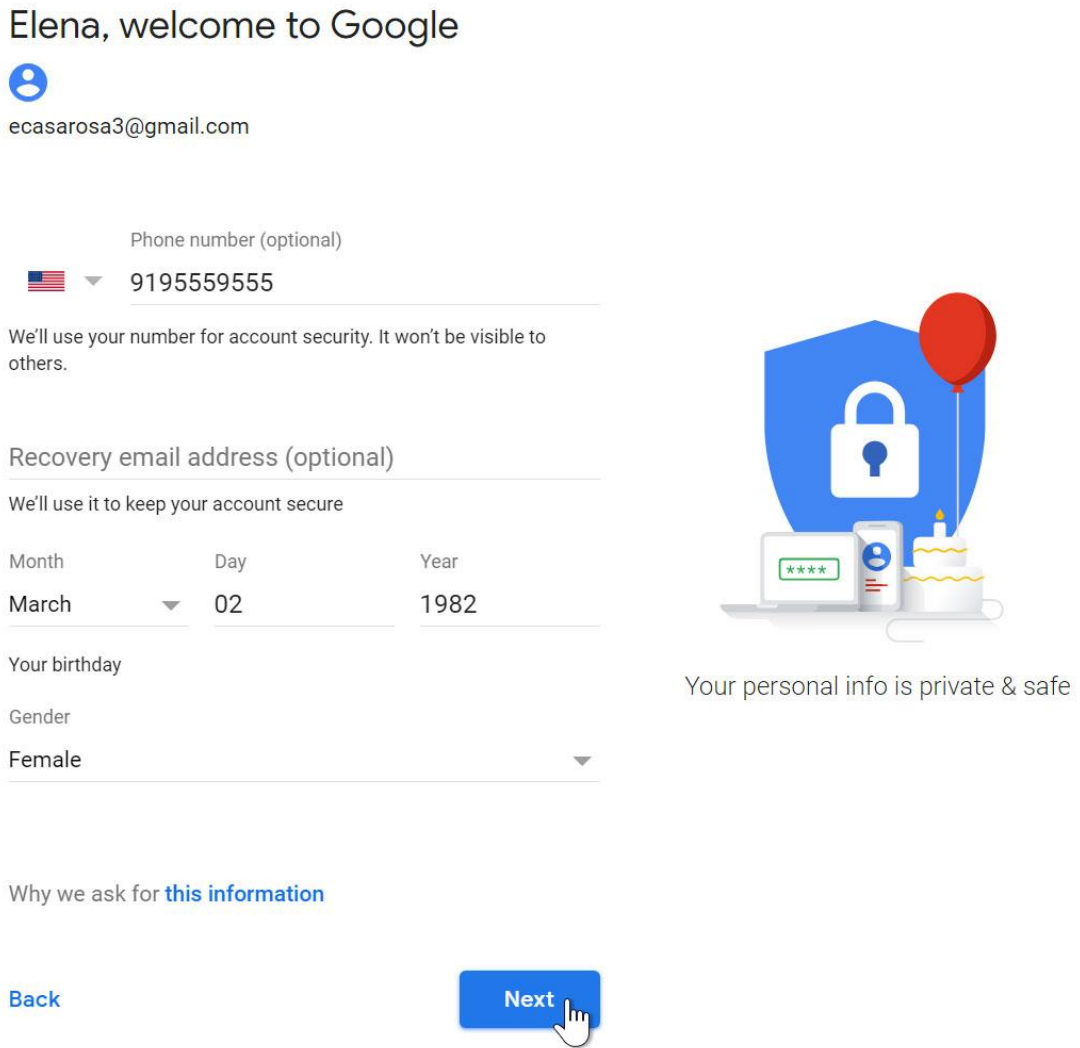

7. Review [Google's Terms of Service](http://www.google.com/intl/en/policies/terms/) and [Privacy Policy,](http://www.google.com/intl/en/policies/privacy/) then click I agree.

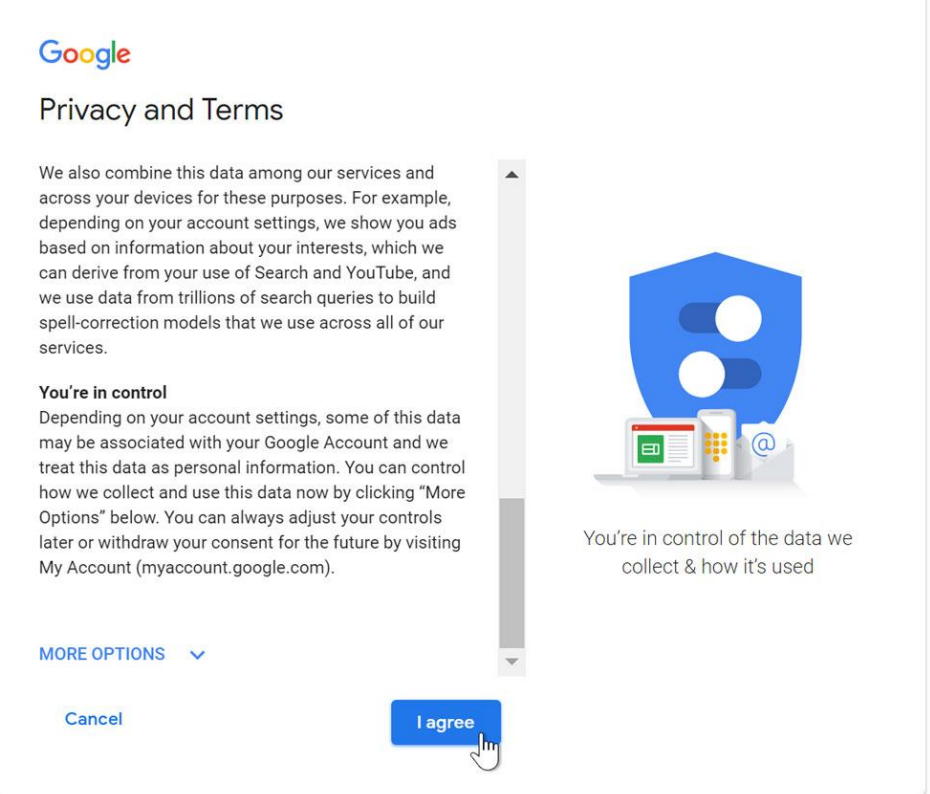

8. Your account will be created.

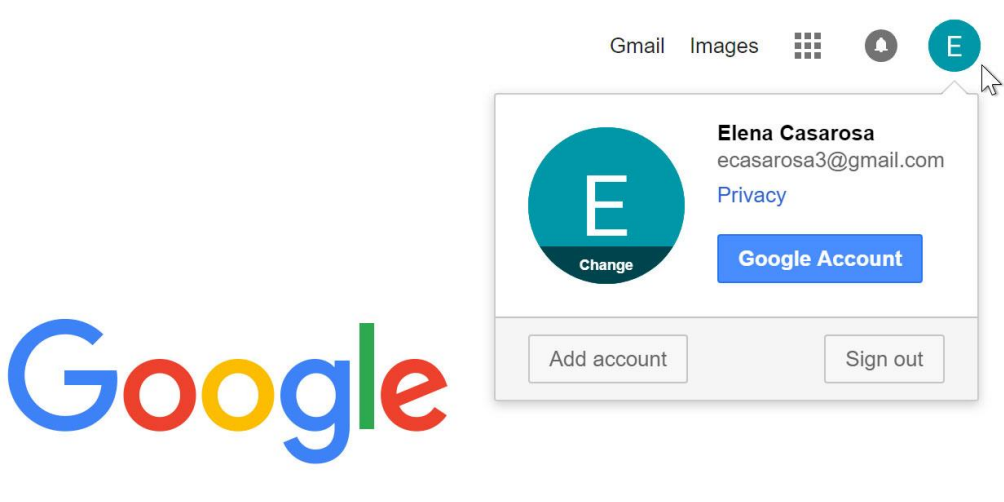

It's important to choose a strong password—one that is difficult for someone to guess.

#### Signing in to your account

When you first create your account, you will be automatically signed in. Most of the time, however, you'll need to sign in to your account and sign out when you're done. Signing out is especially important if you're using a shared computer because it prevents others from viewing your emails.

To sign in:

- 1. Go to [www.gmail.com.](http://www.gmail.com/)
- 2. Type your user name (email address) and password, then click Next.

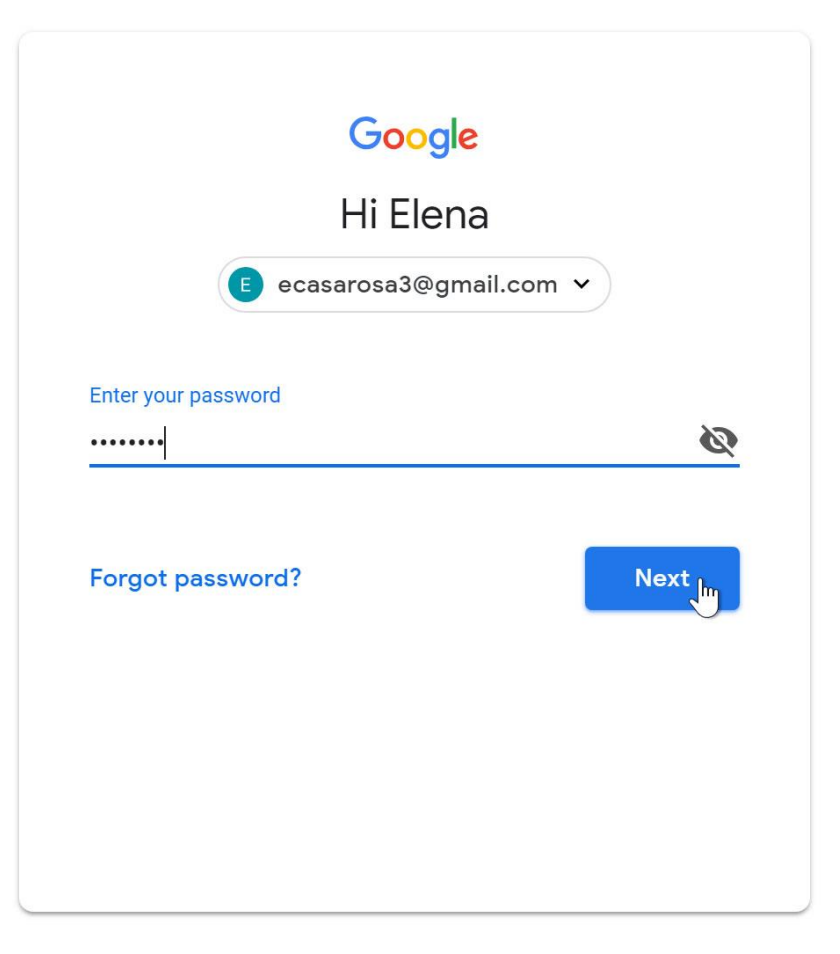

#### To sign out:

In the top-right corner of the page, locate the circle that has your first initial (if you have an avatar image, it will show the image instead). To sign out, click the circle and select Sign out.

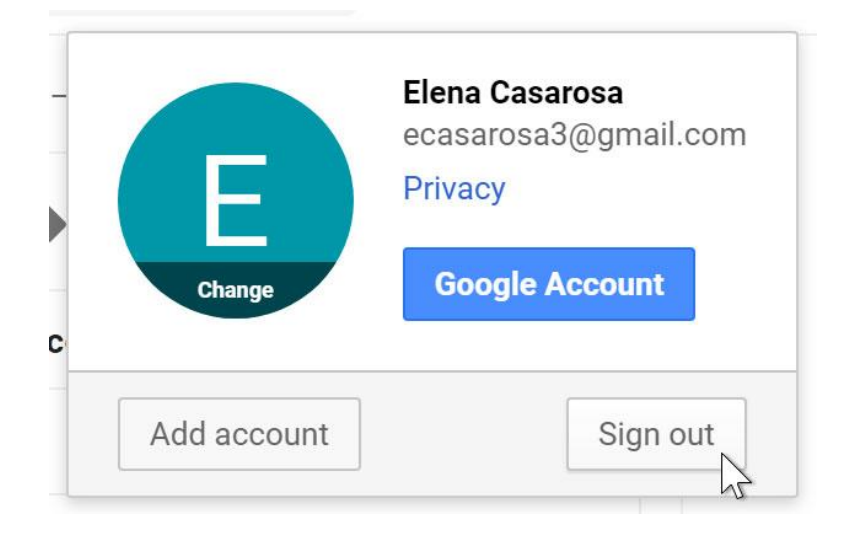

## Mail settings

Occasionally, you may want to change Gmail's appearance or behavior. For example, you could create a signature or vacation reply, edit your labels, or change the theme. These changes are made from the mail settings.

## To access your mail settings:

1. Click the gear icon in the top-right corner of the page and select Settings.

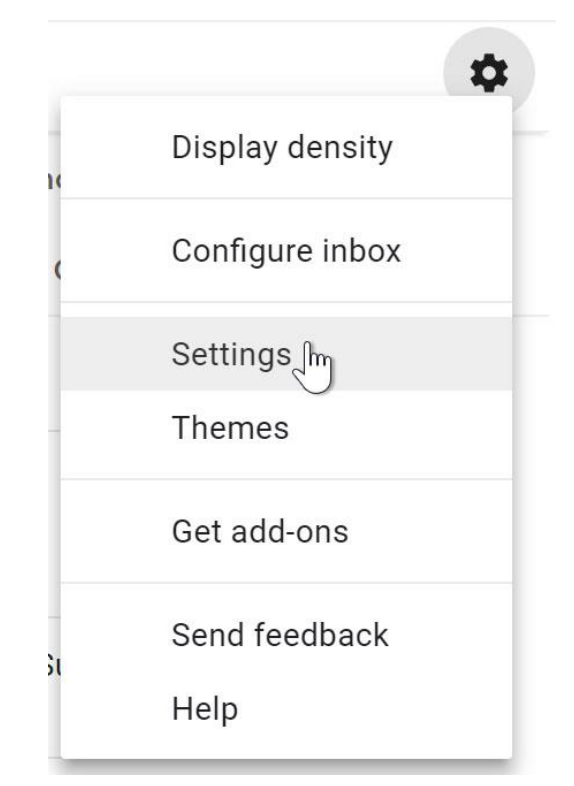

2. From here, you can click any of the categories at the top to edit the settings.

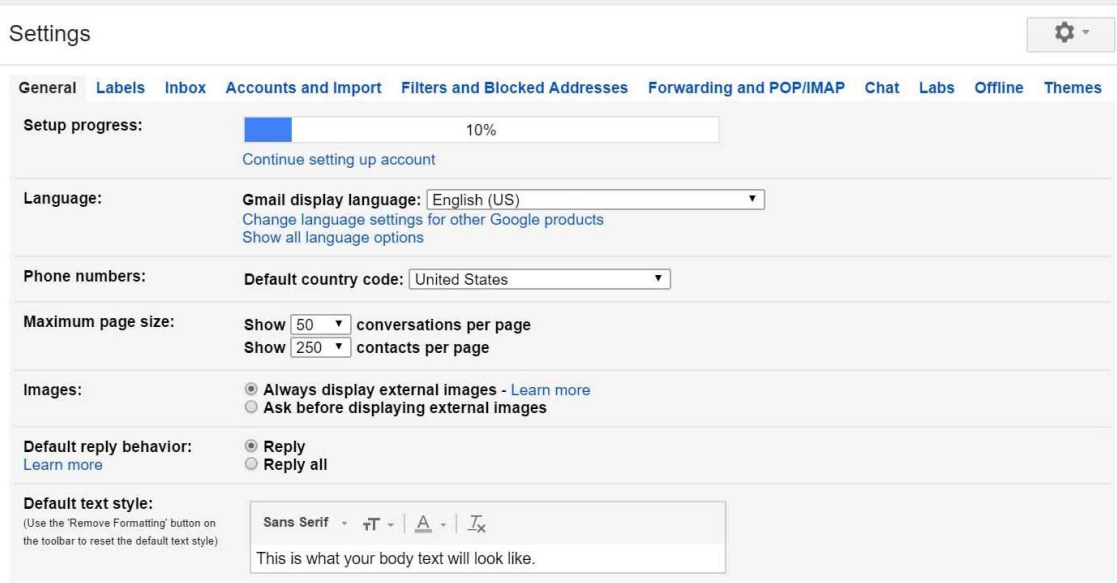

## Adding contacts

Gmail lets you keep an address book of contacts . You can also add other contact information, like phone numbers, birthdays, and physical addresses.

# To add a contact:

1. Click the Google apps button.

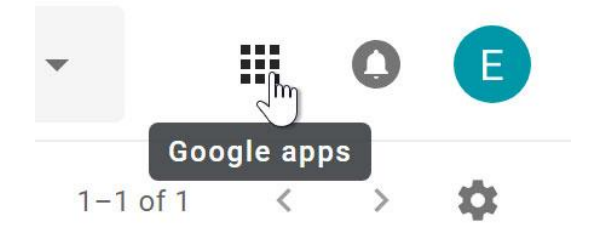

2. Click the Contacts button in the drop-down menu.

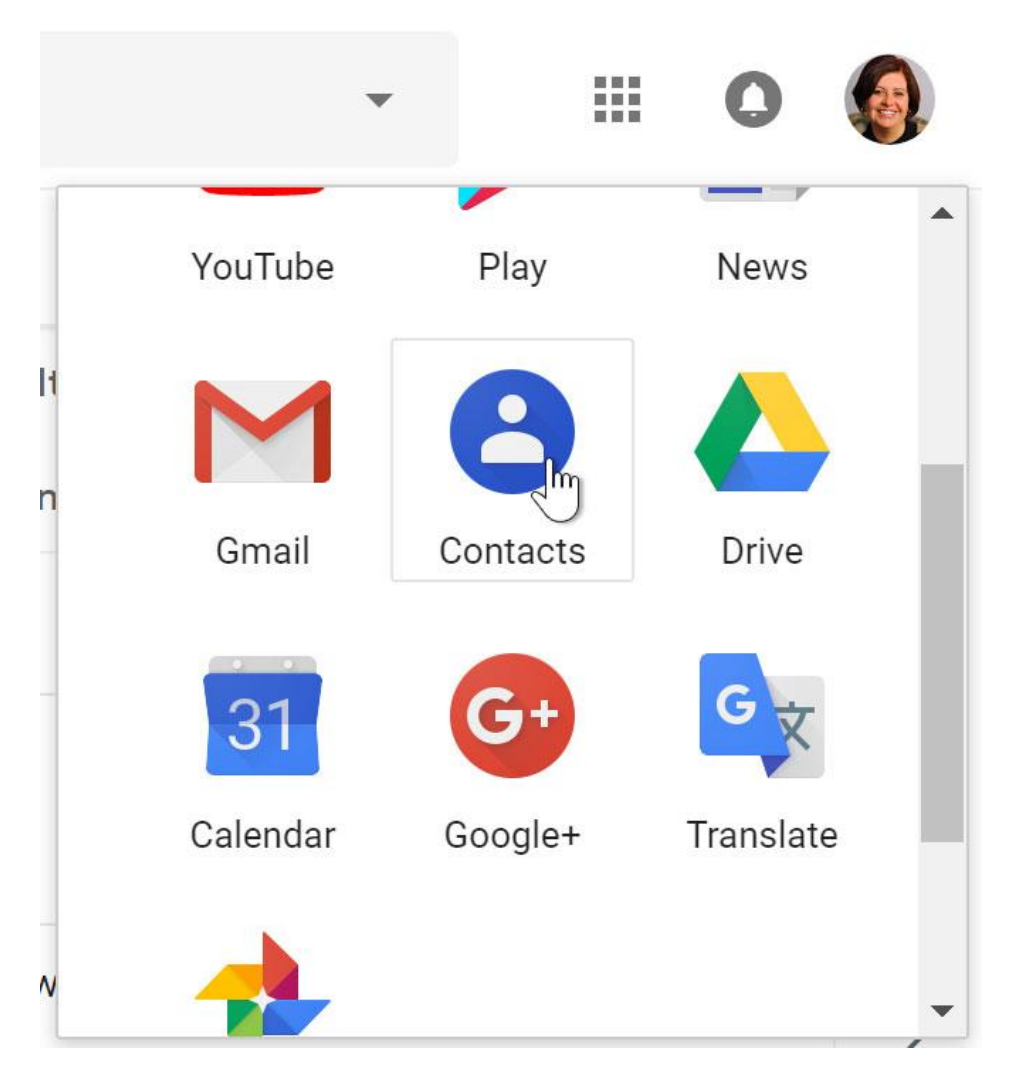

3. Your contacts screen will appear. Click the Add new contact button in the lowerright corner.

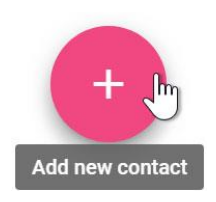

4. Enter the contact information, then click Save.

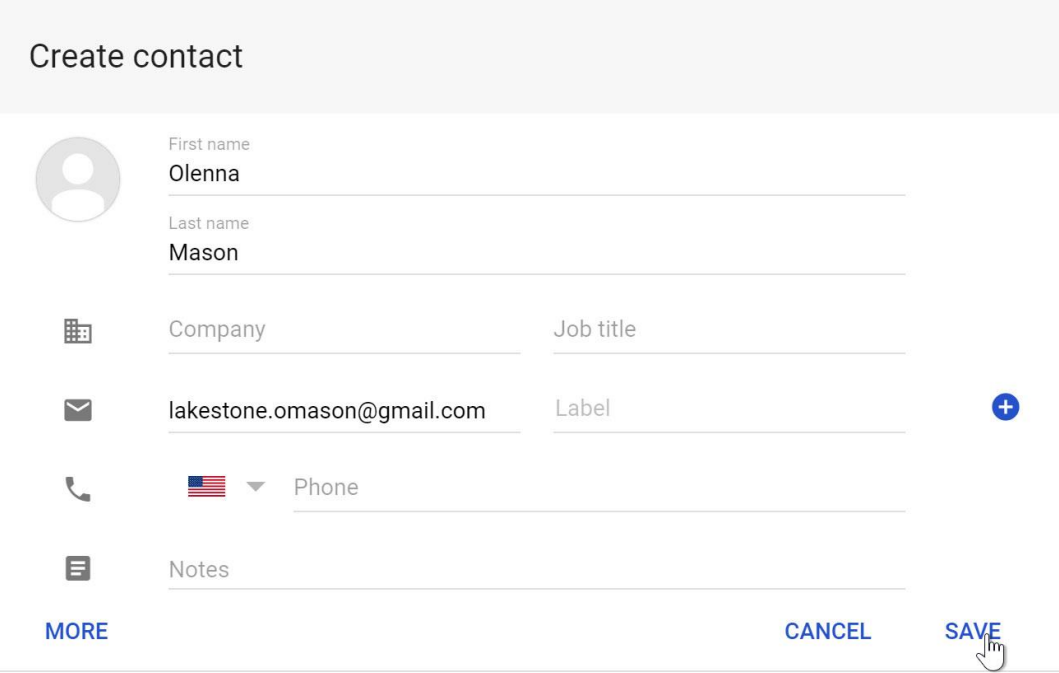

#### To edit a contact:

1. In the Google apps drop-down menu, select Contacts.

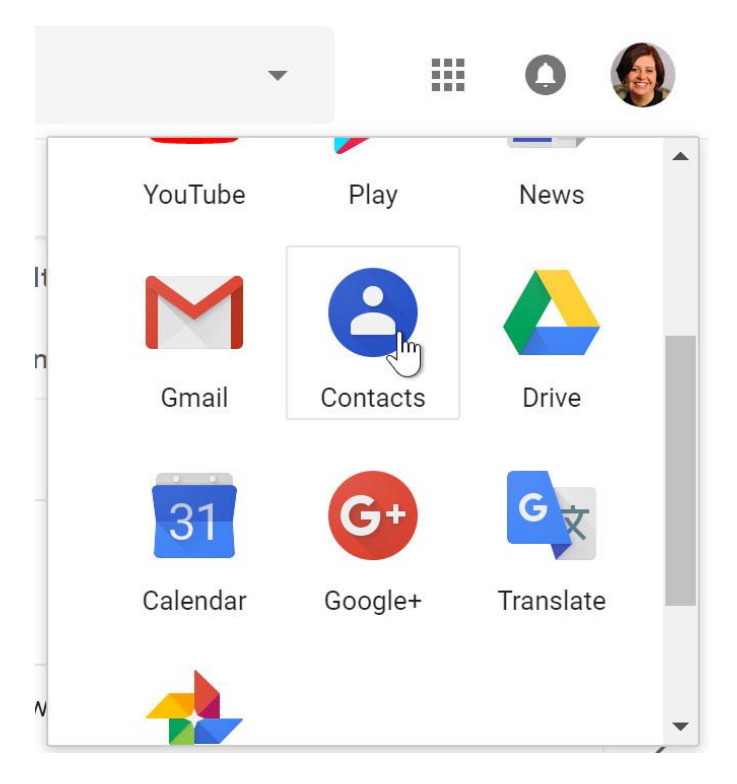

2. Locate the contact you want to edit, then click Edit Contact.

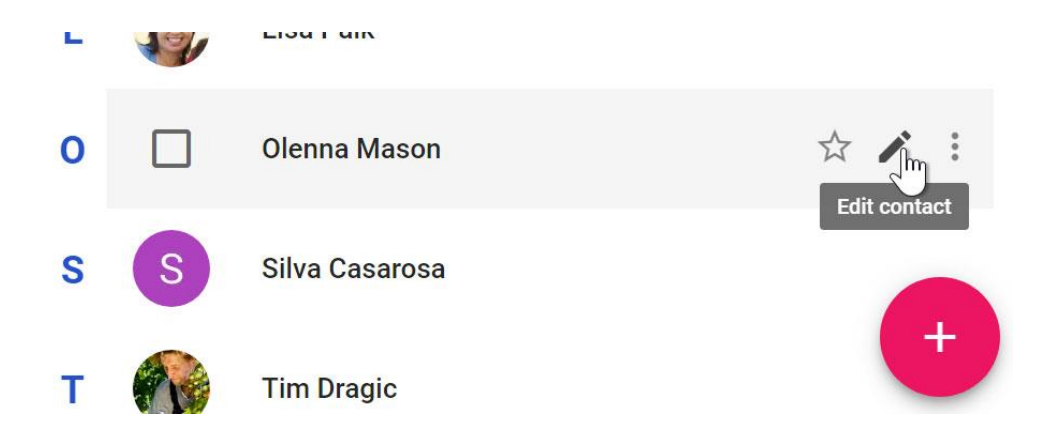

3. You can now make any changes you want to the contact.

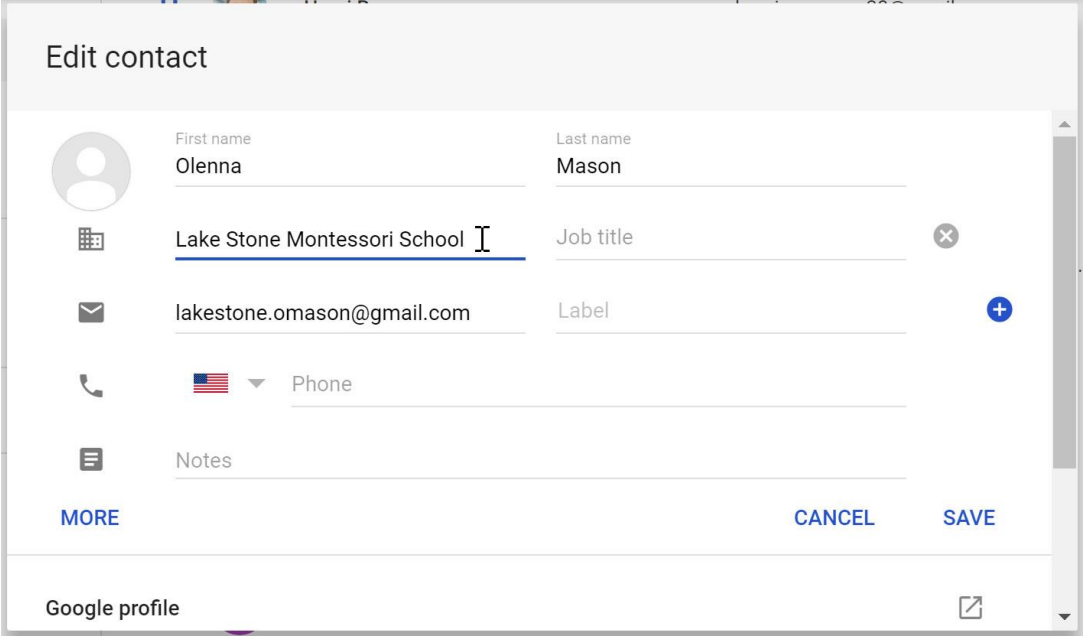

When you send an email to a new address, Gmail adds the address to your contacts. You can then go to your contacts to edit the person's information as needed.

#### Importing mail and contacts

You may already have a contact list from another email address, and it would be a lot of work to re-enter all of this information manually. Gmail allows you to import your contacts from another email account, and you can even import all of your email messages from that account. Several email providers are supported, including Yahoo!, Hotmail, and AOL.